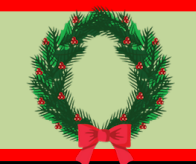

### **Monthly Newsletter**

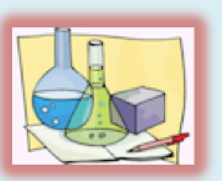

**Chemistry, Anyone?**

 Are your students researching the elements? Are you looking for an online Periodic Tables of Elements? Check out Infotopia's **Chemistry Resources** with over 15 recommended websites for students in grades 5-12+.

http://www.infotopia.info/chemistry.html

Some of our favorites include **WebElement**s, **ChemicalElements.com**, **Khan Academy**, **Chem4Kids**, and **Science Geek**, which includes online presentations and PowerPoints for use in teaching chemistry. Also, try the creative **Periodic Table of Comic Books** for fun.

https://www.uky.edu/Projects/Chemcomics/

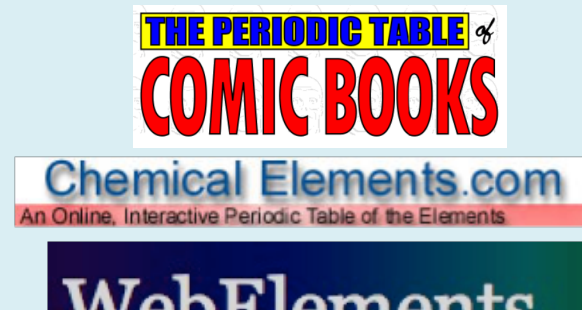

# WebElements EMLIKIDSI

**Volume 13, Issue 12 December 2023**

### **Welcome!**

Welcome to the students and teachers from **Quezon City, Philippines**. We are happy you are using Infotopia.info, VirtualLRC.com, Infotrek.info, Kidtopia.info and Kidtopiafacts.com for your research needs!

 Are you searching for quotations to use in your classroom? (I used to place a quotation of the day on the board in my classroom to try to inspire my students.)

Try our Quotations resources below.

https://www.infotopia.info/quotations.html

Meanwhile, which of the following is your favorite?

"Be the change that you wish to see in the world."

― Mahatma Gandhi

oiona

"If you want to know what a man's like, take a good look at how he treats his inferiors, not his equals."

― J.K. Rowling

"The man who does not read has no advantage over the man who cannot read."

― Mark Twain

"Always forgive your enemies; nothing annoys them so much."

― Oscar Wilde

"I like nonsense, it wakes up the brain cells. Fantasy is a necessary ingredient in living."

― Dr. Seuss

kidtopia facts | kidłopia |

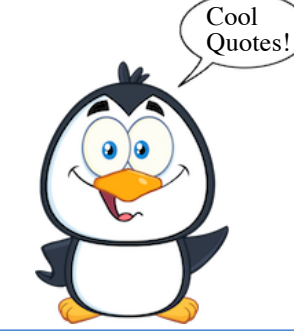

nfotrek

infotopia

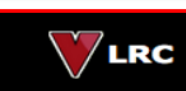

## Kidtopia

### **Planning ahead for Science Fair Projects?**

Check out our recommended Science Fair resources on Kidtopia and Infotopia.

Kidtopia has eight recommended websites plus a video.

https://www.kidtopia.info/science\_projects.html

Infotopia has twenty-four recommended websites.

https://www.infotopia.info/sci\_fair\_projects.html

Our favorites include Science Buddies and All Science Fair Projects!

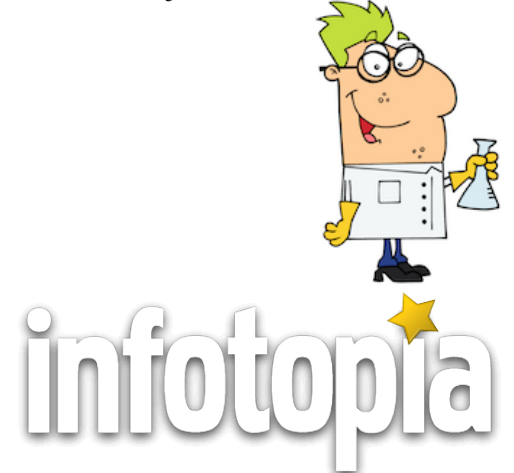

Our search engines/web directories include:

*https://www.infotopia.info https://www.kidtopia.info https://www.kidtopiafacts.com https://www.kidtopiagames.com https://www.infotrek.info https://www.virtualLRC.com* 

As you know, our web sites/search engines are *free*. To help support us, please share our web sites with colleagues or make a purchase from Amazon using the following link:

*https://www.infotopia.info/support.html*

**Subscribe to our blog at:** *https://www.infotopiaworld.com*

**Find our newsletters at:** *https://www.infotopia.info/newsletter.html*

**Subscribe to our YouTube Channel at:** *https://www.youtube.com/user/infotopiaworld*

To subscribe to our newsletters or to contact us, please send an email to:

### **bell@infotopia.info**

We appreciate your feedback and love to hear from you!

**Dr. Michael Bell and Carole Bell** (Retired) Librarians/Teachers

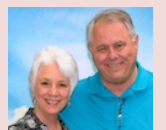

### **How Can I Improve My Google Searches?**

 Most people agree that Google is an amazing search engine. However, most of us just enter a word or two and look for quick results on the first page. By using a few simple techniques in your searches, you can have even better and more significant results from Google.

 All of the really cool Google search tips and ideas listed below can be used on any or our Google Custom Search Engines, such as https://www.Infotopia.info or https://www.Kidtopia.info. In addition to accessing resources that are age-appropriate and pre-approved by teachers and librarians, all of the search techniques below work as well. Make your searches more powerful by trying some of these amazing search tips!

• **Search for an exact word or phrase--**One of the easiest ways to improve a Google search is to use quotation marks to search for an exact word or a set of words. This works well if you are looking for a line from a book or poem, song lyrics, and if you are looking for an exact word or phrase. Example: **"For whom the bell tolls"**

• **Exclude a Word or Website--**One of the easiest ways for students to make a mistake when searching via Google is to use an ambiguous words or a word with several connotations. To exclude a word, type the keyword and a space, and then type a minus or dash sign plus the word you want to exclude. If you want to exclude a website in the results, use the same technique, but use **-site:** followed by the website to be excluded. Examples: **mercury -planet** or **climate -site:wikipedia.org ………Continued next month**